# Installeer de laatste FPD op Cisco NCS 560 routers ٦

# Inhoud

Inleiding Achtergrondinformatie overzichtstabel SMU FPD upgrade-MOP Gebruik case. Systeem met Cisco IOS-XR release 7.1.2 en indien nodig SMUS geactiveerd XR VM sysadmin Controleer FPD versies op de RP's Controleer TAM Area op beide RP's (evalueer de verwijdering van de sectie) RP RP1 Voorbeeld van gecorrumpeerd TAM-geheugen Voer IOFPGA-upgrade uit op beide RP's Verifiëren Herladen van de RP en Standby RPs voor IOFPGA-upgrade om te voltooien Controleer de ADM-versie Andere FPD-upgrade uitvoeren op beide RP's 1. ADM 2. Start 3. SATA Controleer de upgrades Power Cycle Procedure voor andere FPD-upgrade Controleer de FPD-versies Controleer de ADM-versie Extra PDF-bestanden op andere locaties upgraden (indien aanwezig)

# Inleiding

Dit document beschrijft hoe u situaties kunt voorkomen waarin Cisco NCS 560 routeprocessor (RP) na een herlading of een stroomcyclus niet meer reageert.

# Achtergrondinformatie

In de meeste gevallen zijn de NCS 560-implementaties op afgelegen locaties, in grote aantallen, en waar menselijke interventie tot een minimum moet worden beperkt.

Bij deze implementaties is het ook belangrijk te voldoen aan de verplichte installatie-eisen van de SMU op basis van de geïnstalleerde release.

Opmerking: Vanaf Cisco IOS XR release 7.2.2 en verder hoeft u geen SMU's meer afzonderlijk te installeren.

## overzichtstabel SMU

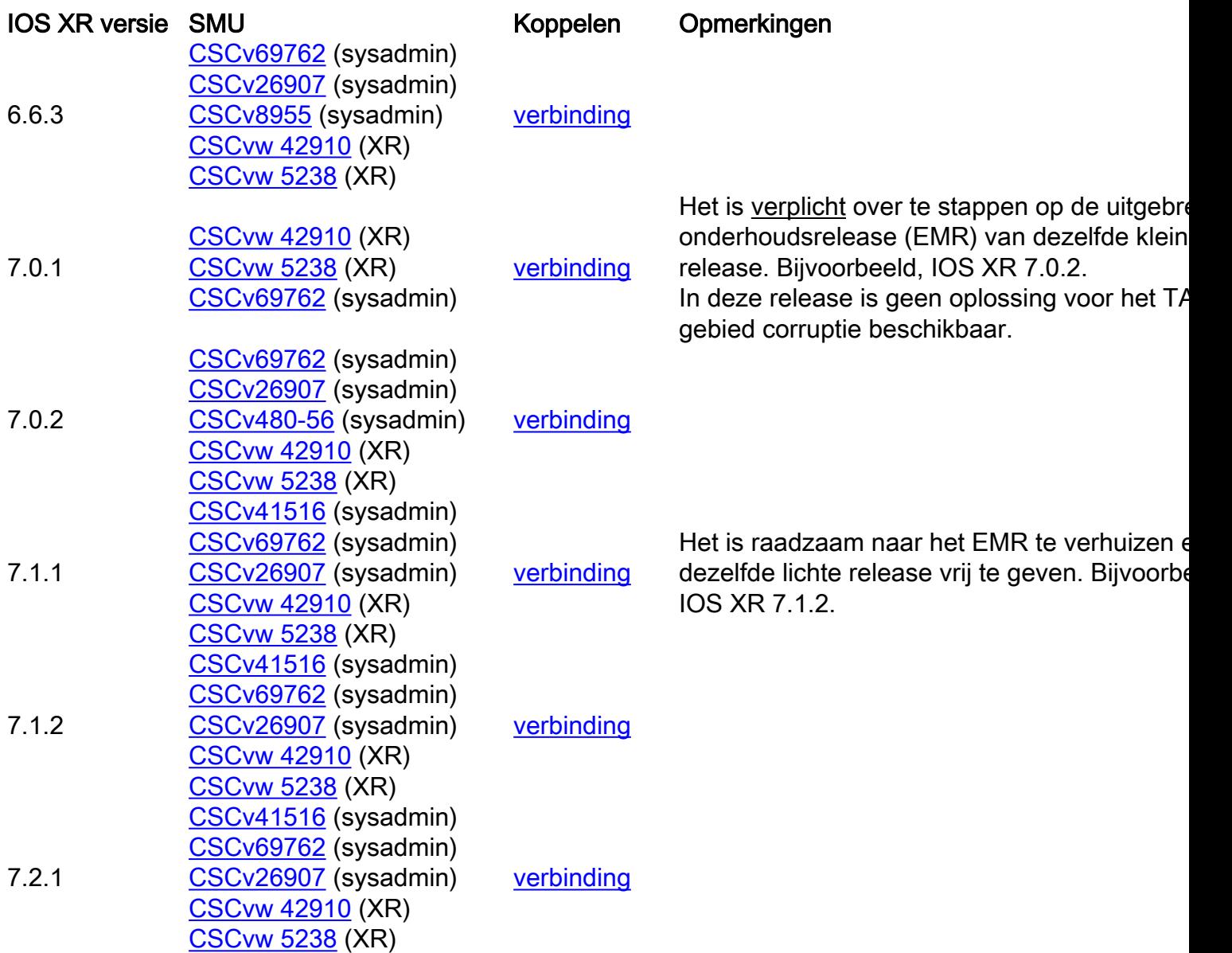

## FPD upgrade-MOP

FPD's moeten worden bijgewerkt om er zeker van te zijn dat FPD's altijd bij een versie staan die gelijk is aan of hoger is dan de minimale vereiste versie voor die Cisco IOS® XR-release.

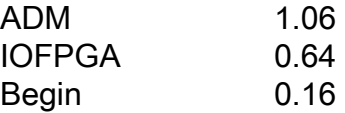

In dit document wordt ervan uitgegaan dat:

• RP0 is actieve RP

• RP1 is de Standby RP

de herinnering voor verschillende plaatsen zodat alle opdrachten om door de verschillende plaatsen te navigeren worden weggelaten.

1. XR - RP0

RP/0/RP0/CPU0:ios# 2. XR - RP1

RP/0/RP1/CPU0:ios# 3. sysadmin - RP0

sysadmin-vm:0\_RP0# 4. sysadmin - RP1

sysadmin-vm:0\_RP1# 5. sysadmin - RP0 shell

[sysadmin-vm:0\_RP0:~]\$ 6. sysadmin - RP1 shell

[sysadmin-vm:0\_RP1:~]\$

## Gebruik case. Systeem met Cisco IOS-XR release 7.1.2 en indien nodig SMUS geactiveerd

Deze kleine en middelgrote ondernemingen moeten actief zijn en zich inzetten voor het systeem voordat dit proces op gang komt.

### XR VM

RP/0/RP0/CPU0:ios#show install active summary Active Packages: 10 ncs560-xr-7.1.2 version=7.1.2 [Boot image] ncs560-mcast-2.0.0.0-r712 ncs560-mgbl-2.0.0.0-r712 ncs560-mpls-1.0.0.0-r712 ncs560 mpls-te-rsvp-2.0.0.0-r712 ncs560-ospf-2.0.0.0-r712 ncs560-k9sec-2.1.0.0-r712 ncs560-iosxrfwding-2.1.0.1-r712.CSCvp67225 ncs560-os-support-2.1.0.1-r712.CSCvv41516 cisco-klm-rsp4-0.1.p1 r0.0.r712.CSCvt26907 .xr

#### sysadmin

sysadmin-vm:0 RP0# show install active summary Active Packages: 4 ncs560-sysadmin-7.1.2 version=7.1.2 [Boot image] ncs560-sysadmin-ncs560-7.1.2.1-r712.CSCvv41516 cisco-klm-rsp4-0.1.p1 r0.0.r712.CSCvt26907 .admin cisco-klm-rsp4-0.1.p1-r0.0.r712.CSCvt26907 .host

### Controleer FPD versies op de RP's

RP/0/RP0/CPU0:ios#show hw-module fpd FPD Versions ================= Location Card type HWver FPD

device ATR Status Running Programd ---------------

---------------------- 0/5 A900-IMA8Z 0.0 IMFPGA NEED UPGD 17.02 17.02 0/14 A900-IMA8CS1Z-M 0.0 IMFPGA CURRENT 1.95 1.95 0/RP0 N560-RSP4-E 0.0 ADM NEED UPGD 1.04 1.04 0/RP0 N560-RSP4-E 0.0 IOFPGA NEED UPGD 0.53 0.53 0/RP0 N560-RSP4-E 0.0 PRIMARY-BIOS NEED UPGD 0.15 0.15 0/RP0 N560- RSP4-E 0.0 SATA NEED UPGD 1.30 1.30 0/RP1 N560-RSP4-E 0.0 ADM NEED UPGD 1.04 1.04 0/RP1 N560- RSP4-E 0.0 IOFPGA NEED UPGD 0.53 0.53 0/RP1 N560-RSP4-E 0.0 PRIMARY-BIOS NEED UPGD 0.15 0.15 0/RP1 N560-RSP4-E 0.0 SATA NEED UPGD 1.30 1.30 0/FT0 A907-FAN-E 1.0 PSOC CURRENT 1.65 1.65

## Controleer TAM Area op beide RP's (evalueer de verwijdering van de sectie)

Het is belangrijk ervoor te zorgen dat het TAM-gebied niet wordt gecorrumpeerd; anders zouden een IOFPGA-, FPD-upgrade en daaropvolgende herladingen kunnen leiden tot een RMA. Met deze MOP, aangezien FPD versie 0.64 of hoger in gebruik is, leidt dit IOFPGA FPDupgradeproces en RP-herlading tot herstel van de TAM-corruptie.

#### RP

sysadmin-vm:0\_RP0# show control-driver info location 0/RP0 ... Card view from local RP: TAM Memory is not corrupted Can proceed with IOFPGA upgrade if required ...

#### RP1

sysadmin-vm:0\_RP0# show control-driver info location 0/RP1 ... Card view from local RP: TAM Memory is not corrupted Can proceed with IOFPGA upgrade if required ...

Opmerking: Als het TAM-geheugen beschadigd is, is dit geen probleem als de beoogde IOFPGA-versie 0,64 of hoger is.

#### Voorbeeld van gecorrumpeerd TAM-geheugen

sysadmin-vm:0\_RP1# show control-driver info location 0/RP0 <snip> Card view from local RP: TAM Memory is corrupted Do not proceed with IOFPGA upgrade <snip>

Opmerking: Als aan alle voorwaarden in dit document is voldaan, kunt u de upgrade uitvoeren. De "Ga niet verder met de IOFPGA-upgrade" verwijst naar de IOFPGA-versie eerder dan 0,64.

## Voer IOFPGA-upgrade uit op beide RP's

RP/0/RP0/CPU0:ios#upgrade hw-module location all fpd IOFPGA upgrade command issued (use "show hw-module fpd" to check upgrade status) RP/0/RP0/CPU0:RONALDO-RF2a#0/RP0/ADMIN0:Oct 16 15:19:26.609 CEST: fpdserv[4356]: %INFRA-FPD\_Manager-1-UPGRADE\_ALERT : Upgrade for the following FPDs has been committed: 0/RP0/ADMIN0:Oct 16 15:19:26.610 CEST: fpdserv[4356]: %INFRA-FPD\_Manager-1-UPGRADE\_ALERT : Location FPD name Force 0/RP0/ADMIN0:Oct 16 15:19:26.610 CEST: fpdserv[4356]: %INFRA-FPD\_Manager-1-UPGRADE\_ALERT :

================================================== 0/RP0/ADMIN0:Oct 16 15:19:26.610 CEST: fpdserv[4356]: %INFRA-FPD\_Manager-1-UPGRADE\_ALERT : 0/RP1 IOFPGA FALSE 0/RP0/ADMIN0:Oct 16 15:19:26.610 CEST: fpdserv[4356]: %INFRA-FPD\_Manager-1-UPGRADE\_ALERT : 0/RP0 IOFPGA FALSE

#### Verifiëren

RP/0/RP0/CPU0:ios#show hw-module fpd Fri Oct 16 15:22:11.256 CEST FPD Versions ================= Location Card type HWver FPD device ATR Status Running Programd --------------------------------------------------------------------------------- 0/5 A900-IMA8Z 0.0 IMFPGA NEED UPGD 17.02

17.02 0/14 A900-IMA8CS1Z-M 0.0 IMFPGA CURRENT 1.95 1.95 0/RP0 N560-RSP4-E 0.0 ADM NEED UPGD 1.04 1.04 0/RP0 N560-RSP4-E 0.0 IOFPGA RLOAD REQ 0.53 0.64 0/RP0 N560-RSP4-E 0.0 PRIMARY-BIOS NEED UPGD 0.15 0.15 0/RP0 N560-RSP4-E 0.0 SATA NEED UPGD 1.30 1.30 0/RP1 N560-RSP4-E 0.0 ADM NEED UPGD 1.04 1.04 0/RP1 N560-RSP4-E 0.0 IOFPGA RLOAD REQ 0.53 0.64 0/RP1 N560-RSP4-E 0.0 PRIMARY-BIOS NEED UPGD 0.15 0.15 0/RP1 N560-RSP4-E 0.0 SATA NEED UPGD 1.30 1.30 0/FT0 A907-FAN-E 1.0 PSOC CURRENT 1.65 1.65

### Herladen van de RP en Standby RPs voor IOFPGA-upgrade om te voltooien

Eerst moet u de stand-by RP opnieuw laden:

sysadmin-vm:0\_RP0# hw-module location 0/RP1 reload Reload hardware module ? [no,yes] yes Nadat de redundantie wordt hersteld, herload de actieve RP (RP0) (het veroorzaakt een failover):

sysadmin-vm:0\_RP0# hw-module location 0/RP0 reload Reload hardware module ? [no,yes] yes

### Controleer de ADM-versie

Op de nieuwe actieve RP (RP1):

[sysadmin-vm:0\_RP1:~]\$/opt/cisco/calvados/sbin/show\_adm\_version.sh ADM 1266 Version info Firmware Version : 1.14.2 Bootloader Version : 0.0.9 Config Version : 1.4 Op de nieuwe stand-by RP (RP0):

[sysadmin-vm:0\_RP0:~]\$/opt/cisco/calvados/sbin/show\_adm\_version.sh ADM 1266 Version info Firmware Version : 1.14.2 Bootloader Version : 0.0.9 Config Version : 1.4

### Andere FPD-upgrade uitvoeren op beide RP's

### 1. ADM

RP/0/RP1/CPU0:ios#upgrade hw-module location all FPd ADM upgrade command issued (use "show hwmodule fpd" to check upgrade status) RP/0/RP1/CPU0:RONALDO-RF2a#0/RP1/ADMIN0:Oct 16 15:57:14.332 CEST: fpdserv[4503]: %INFRA-FPD\_Manager-1-UPGRADE\_ALERT : Upgrade for the following FPDs has been committed: 0/RP1/ADMIN0:Oct 16 15:57:14.333 CEST: fpdserv[4503]: %INFRA-FPD\_Manager-1- UPGRADE\_ALERT : Location FPD name Force 0/RP1/ADMIN0:Oct 16 15:57:14.333 CEST: fpdserv[4503]: %INFRA-FPD\_Manager-1-UPGRADE\_ALERT : ================================================== 0/RP1/ADMIN0:Oct 16 15:57:14.333 CEST: fpdserv[4503]: %INFRA-FPD\_Manager-1-UPGRADE\_ALERT : 0/RP1 ADM FALSE 0/RP1/ADMIN0:Oct 16 15:57:14.333 CEST: fpdserv[4503]: %INFRA-FPD\_Manager-1- UPGRADE\_ALERT : 0/RP0 ADM FALSE

#### 2. Start

RP/0/RP1/CPU0:ios#upgrade hw-module location all FPD PRIMARY-BIOS upgrade command issued (use "show hw-module fpd" to check upgrade status) RP/0/RP1/CPU0:RONALDO-RF2a#0/RP1/ADMIN0:Oct 16 16:00:29.257 CEST: fpdserv[4503]: %INFRA-FPD\_Manager-1-UPGRADE\_ALERT : Upgrade for the following FPDs has been committed: 0/RP1/ADMIN0:Oct 16 16:00:29.257 CEST: fpdserv[4503]: %INFRA-FPD\_Manager-1-UPGRADE\_ALERT : Location FPD name Force 0/RP1/ADMIN0:Oct 16 16:00:29.257 CEST: fpdserv[4503]: %INFRA-FPD\_Manager-1-UPGRADE\_ALERT :

================================================== 0/RP1/ADMIN0:Oct 16 16:00:29.257 CEST: fpdserv[4503]: %INFRA-FPD\_Manager-1-UPGRADE\_ALERT : 0/RP1 PRIMARY-BIOS FALSE 0/RP1/ADMIN0:Oct 16 16:00:29.257 CEST: fpdserv[4503]: %INFRA-FPD\_Manager-1-UPGRADE\_ALERT : 0/RP0 PRIMARY-BIOS FALSE

### 3. SATA

RP/0/RP1/CPU0:ios#upgrade hw-module location all FPD SATA upgrade command issued (use "show hwmodule fpd" to check upgrade status) RP/0/RP1/CPU0:RONALDO-RF2a#0/RP1/ADMIN0:Oct 16 16:02:06.472 CEST: fpdserv[4503]: %INFRA-FPD\_Manager-1-UPGRADE\_ALERT : Upgrade for the following FPDs has been committed: 0/RP1/ADMIN0:Oct 16 16:02:06.472 CEST: fpdserv[4503]: %INFRA-FPD\_Manager-1- UPGRADE\_ALERT : Location FPD name Force 0/RP1/ADMIN0:Oct 16 16:02:06.472 CEST: fpdserv[4503]: %INFRA-FPD\_Manager-1-UPGRADE\_ALERT : ================================================== 0/RP1/ADMIN0:Oct 16 16:02:06.472 CEST: fpdserv[4503]: %INFRA-FPD\_Manager-1-UPGRADE\_ALERT : 0/RP1 SATA FALSE 0/RP1/ADMIN0:Oct 16 16:02:06.472 CEST: fpdserv[4503]: %INFRA-FPD\_Manager-1- UPGRADE\_ALERT : 0/RP0 SATA FALSE

### Controleer de upgrades

RP/0/RP1/CPU0:ios#show hw-module fpd FPD Versions ================= Location Card type HWver FPD device ATR Status Running Programd ------------------------------------------------------------- ---------------------- 0/5 A900-IMA8Z 0.0 IMFPGA NEED UPGD 17.02 17.02 0/14 A900-IMA8CS1Z-M 0.0 IMFPGA CURRENT 1.95 1.95 0/RP0 N560-RSP4-E 0.0 ADM RLOAD REQ 1.04 1.04 0/RP0 N560-RSP4-E 0.0 IOFPGA CURRENT 0.64 0.64 0/RP0 N560-RSP4-E 0.0 PRIMARY-BIOS RLOAD REQ 0.15 0.16 0/RP0 N560-RSP4- E 0.0 SATA RLOAD REQ 1.30 2.10 0/RP1 N560-RSP4-E 0.0 ADM RLOAD REQ 1.04 1.04 0/RP1 N560-RSP4-E 0.0 IOFPGA CURRENT 0.64 0.64 0/RP1 N560-RSP4-E 0.0 PRIMARY-BIOS RLOAD REQ 0.15 0.16 0/RP1 N560- RSP4-E 0.0 SATA RLOAD REQ 1.30 2.10 0/FT0 A907-FAN-E 1.0 PSOC CURRENT 1.65 1.65

### Power Cycle Procedure voor andere FPD-upgrade

Opmerking: Als de ADM firmware versie 1.14.2 is, moet u alle bestanden synchroniseren op alle VMs/host voordat u het herloadscript gebruikt.

[sysadmin-vm:0\_RP1:~]\$chvrf 0 ssh 192.0.0.1 sync [sysadmin-vm:0\_RP1:~]\$chvrf 0 ssh 192.0.0.4 sync [sysadmin-vm:0\_RP1:~]\$chvrf 0 ssh 192.0.4.4 sync [sysadmin-vm:0\_RP1:~]\$chvrf 0 ssh 192.0.4.1 sync [sysadmin-vm:0\_RP1:~]\$chvrf 0 ssh 192.0.4.1 chvrf 0 ssh 10.0.2.2 sync [sysadminvm:0\_RP1:~]\$chvrf 0 ssh 192.0.0.1 chvrf 0 ssh 10.0.2.2 sync

#### Opmerking: Er is geen uitvoer voor deze opdrachten.

#### Zo laadt u het chassis opnieuw op:

[sysadmin-vm:0\_RP1:~]\$/opt/cisco/calvados/sbin/reboot\_system.sh Initiating power-cycle of 0/RP0 Initiating power-cycle of 0/RP1

Opmerking: Als de ADM firmware versie 1.14.3 is, moeten FPD's op RP opnieuw worden

geladen.

Eerst moet u de stand-by RP (RP0) opnieuw laden:

sysadmin-vm:0\_RP1# hw-module location 0/RP0 reload Reload hardware module ? [no,yes] yes Nadat overtolligheid wordt hersteld, herload de actieve RP (RP1) (het veroorzaakt een failover):

sysadmin-vm:0\_RP1# hw-module location 0/RP1 reload Reload hardware module ? [no,yes] yes

### Controleer de FPD-versies

RP/0/RP0/CPU0:ios#show hw-module fpd Fri Oct 16 16:24:18.849 CEST FPD Versions ================= Location Card type HWver FPD device ATR Status Running Programd --------------------------------------------------------------------------------- 0/5 A900-IMA8Z 0.0 IMFPGA NEED UPGD 17.02 17.02 0/14 A900-IMA8CS1Z-M 0.0 IMFPGA CURRENT 1.95 1.95 0/RP0 N560-RSP4-E 0.0 ADM CURRENT 1.06 1.06 0/RP0 N560-RSP4-E 0.0 IOFPGA CURRENT 0.64 0.64 0/RP0 N560-RSP4-E 0.0 PRIMARY-BIOS CURRENT 0.16 0.16 0/RP0 N560-RSP4-E 0.0 SATA CURRENT 2.10 2.10 0/RP1 N560-RSP4-E 0.0 ADM CURRENT 1.06 1.06 0/RP1 N560-RSP4-E 0.0 IOFPGA CURRENT 0.64 0.64 0/RP1 N560-RSP4-E 0.0 PRIMARY-BIOS CURRENT 0.16 0.16 0/RP1 N560-RSP4-E 0.0 SATA CURRENT 2.10 2.10 0/FT0 A907-FAN-E 1.0 PSOC CURRENT 1.65 1.65

## Controleer de ADM-versie

[sysadmin-vm:0\_RP0:~]\$/opt/cisco/calvados/sbin/show\_adm\_version.sh ADM 1266 Version info Firmware Version : 1.14.3 Bootloader Version : 0.0.9 Config Version : 1.6

[sysadmin-vm:0\_RP1:~]\$/opt/cisco/calvados/sbin/show\_adm\_version.sh ADM 1266 Version info Firmware Version : 1.14.3 Bootloader Version : 0.0.9 Config Version : 1.6

### Extra PDF-bestanden op andere locaties upgraden (indien aanwezig)

RP/0/RP0/CPU0:ios#upgrade hw-module location 0/5 FPD IMFPGA Fri Oct 16 16:28:15.006 CEST upgrade command issued (use "show hw-module fpd" to check upgrade status)